# **ピ HEIAN 龍谷大学付属平安高等学校 ターネット 出願情報登録の手引き** スマホでも <u>ラクラク!!</u>

### 龍谷大学付属平安高等学校は2021年度入試からWEB出願を導入します。 在籍中学校の先生に許可をもらったら、このガイドを見ながら出願準備を始めてください。

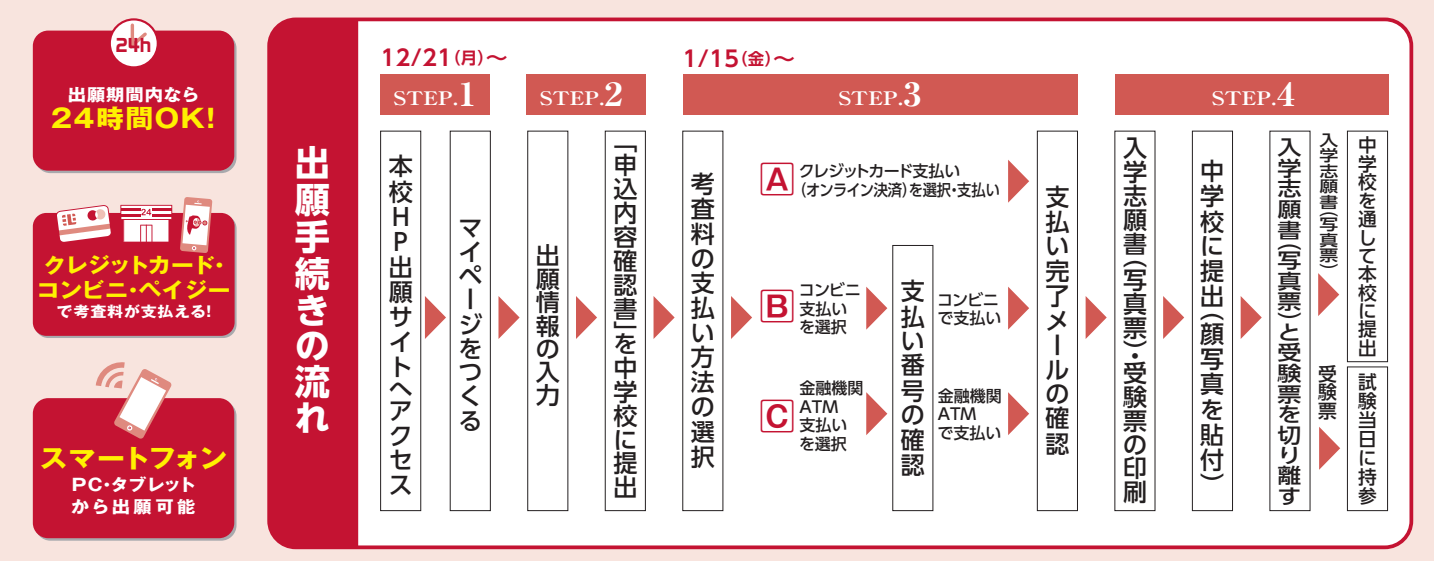

■ご家庭にインターネット環境がない場合は本校にご相談ください。 ■本校のイベント予約をされたことのある場合は、STEP.2からご覧ください。

# **STEP ❶ 出願サイトにアクセスしてマイページをつくる**

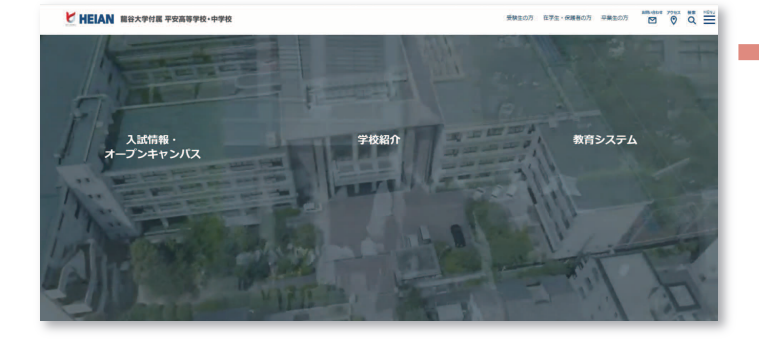

「はじめての方はこちら」のボタンからメールアドレス 登録に進みます。自動で返信されるメールを確認して、 名前・パスワードを登録すると、あなただけのマイページ にログインできるようになります。学校説明会やオープン キャンパスですでに登録済みの場合は、そのメールア ドレスでログインできます。

※インターネット出願サイトの開設期間は 2020年12月21日(月)0:00~2021年1月27日(水)23:59 までです。

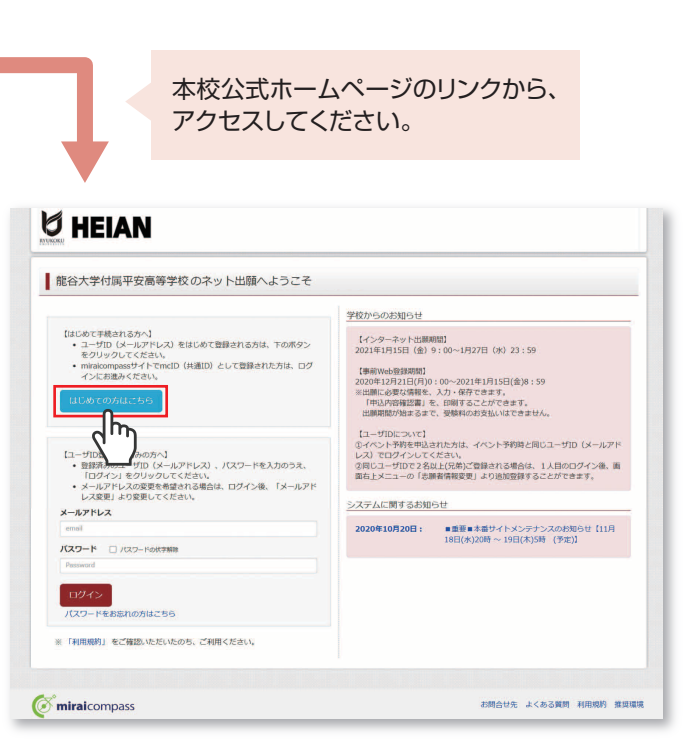

※画面イメージはサンプルです。実際の出願時に変更される場合があります。

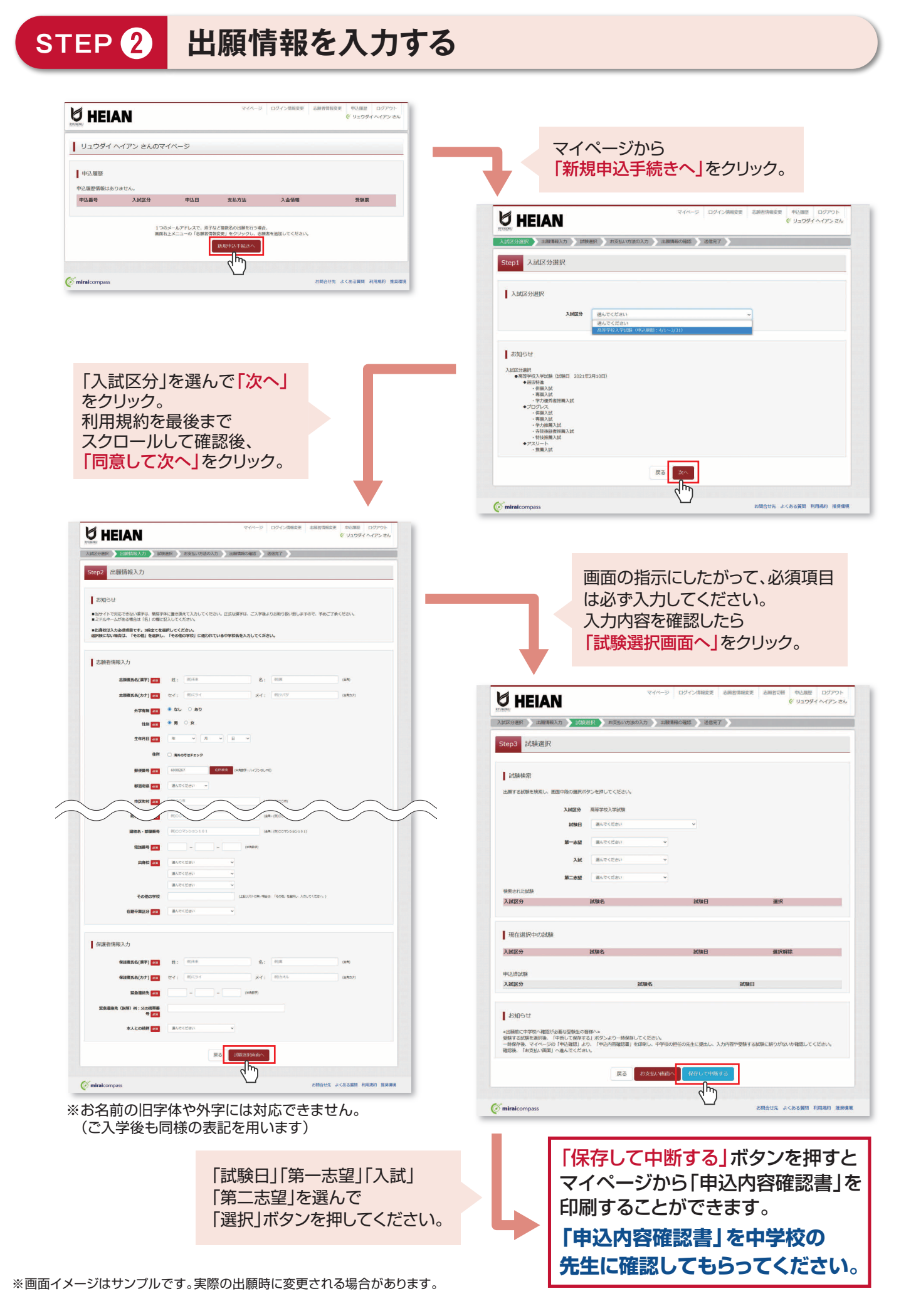

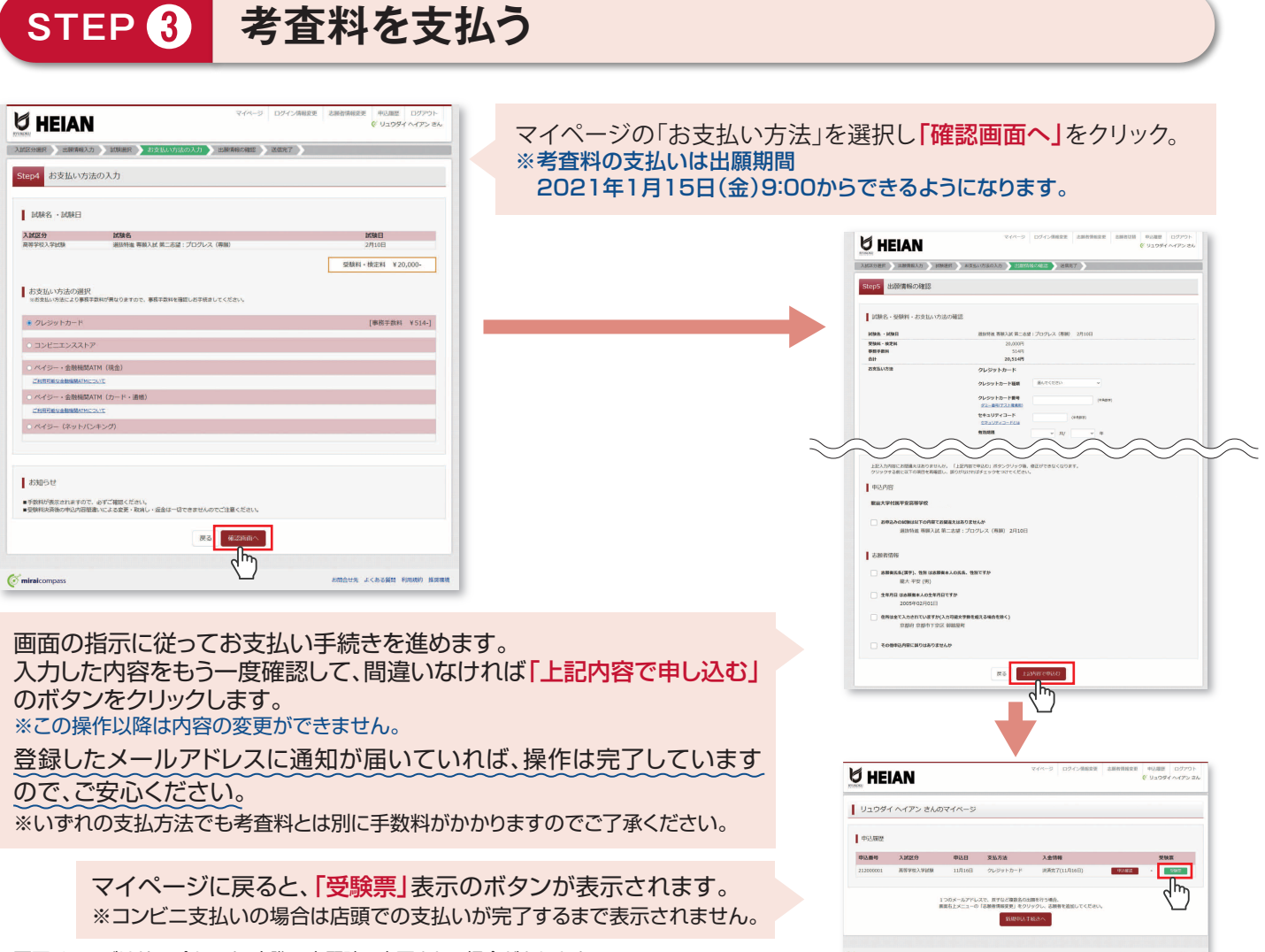

※画面イメージはサンプルです。実際の出願時に変更される場合があります。

# **STEP ❹ 印刷した入学志願書(写真票)を中学校に提出する**

#### ❶入学志願書(写真票) ❷受験票 【 ❶入学志願書(写真票) 】 2021年度 龍谷大学付属平安高等学校 入学志願書(写真票) 保護者印を押印後、在籍中学校の指示に従って、在籍中 ☆×≠₩馬<br>受験票 学校に提出してください。 龍大 平安 - <sup>本願者号</sup> 3501 保護者名 2019  $3501$ 龍大 平安親 在籍中学校から本校へ提出していただきます。 **RMB**  $\frac{1}{2 \pi i \sin(\theta)}$ **中学校の確認印のない入学志願書(写真票)は受付** ●入学志願筆(写真票)についての注意事項<br>- 透明叢と説り継して、危険や学校に提出してください。<br>- 通販叢名団付属して、危険や学校に提出してください。<br>- 短調書信の特徴を確認してください。<br>- 消みをお替要(写真票)は、その他の書類とともに、在籍中学校より本校に  $\begin{array}{|c|c|}\n\hline\n8 & A & 5m \\
\hline\n8 & 4 & 5m \\
\hline\n8 & 3 & 5m\n\end{array}$ - リュウダイ ヘイアン<br>- 龍大 平安 |<br>太陽者名 | 横 3.5cm<br>| ①上半身 - 正面 - 脱槽<br>| ②最近3カ月以内に施 **できません。** ス<br>アクセル (写真子)<br>コマクサーバ  $\frac{1}{2}$ 能谷大学付属平安中学E のもの<br>全国結け<br>④発症に志願者名を記<br>④機度に志願者名を記 | 国発化|<br>| GDMS日の注意事項<br>| GMMSH - 考査日に必ず特をしてください。<br>| CMSMMに2010以上運用した者は原則として利<br>| CMSMM - 実験部、事故利益、独食 【 ❷受験票 】 志願者4<br>生年月1<br>現住所<br>出身柱 〈手続」のは重事項)<br>またはシャープベンシルをご行奉ください、<br>またはシャープベンシルをご行奉ください。<br>の後継が員の使用はできますが、立事種・詳書・スマート<br>の後継が一位制です。上種さは必要ありません。<br>の後継は一位制です。上種さは必要ありません。 在籍中学校の指示に従って、入学志願書から受験票を ■大 平安線 na<br>Theodor Administration 切り離し、受験当日に持参してください。 学校名 確認者名 ※画面イメージはサンプルです。実際の出願時に変更される場合があります。

マイページからPDFを印刷し、**顔写真を貼付**します。 ※PDFファイルの保存方法はお使いの機器やソフトウェアによって異なりますので、取扱説明書などをご確認ください。 ※保存したPDFファイルはコンビニのマルチコピー機でも印刷可能です。詳しくはコンビニ店頭でお尋ねください。

## **入学志願書(写真票)の提出期間** 2021年1月15日(金)~2021年1月27日(水) 郵送のみ・簡易書類

# **以上で出願手続きは完了です!**

### **スマートフォン・タブレットから「申込内容確認書」または「入学志願書(写真票)・受験票」を印刷する方法**

### **■1 家庭用プリンタで印刷する**

Wi-Fi接続や通信でのデータ送信が可能の場合、お持ちのプリンタで印刷できます。 設定方法については、プリンタの取扱説明書をご確認ください。

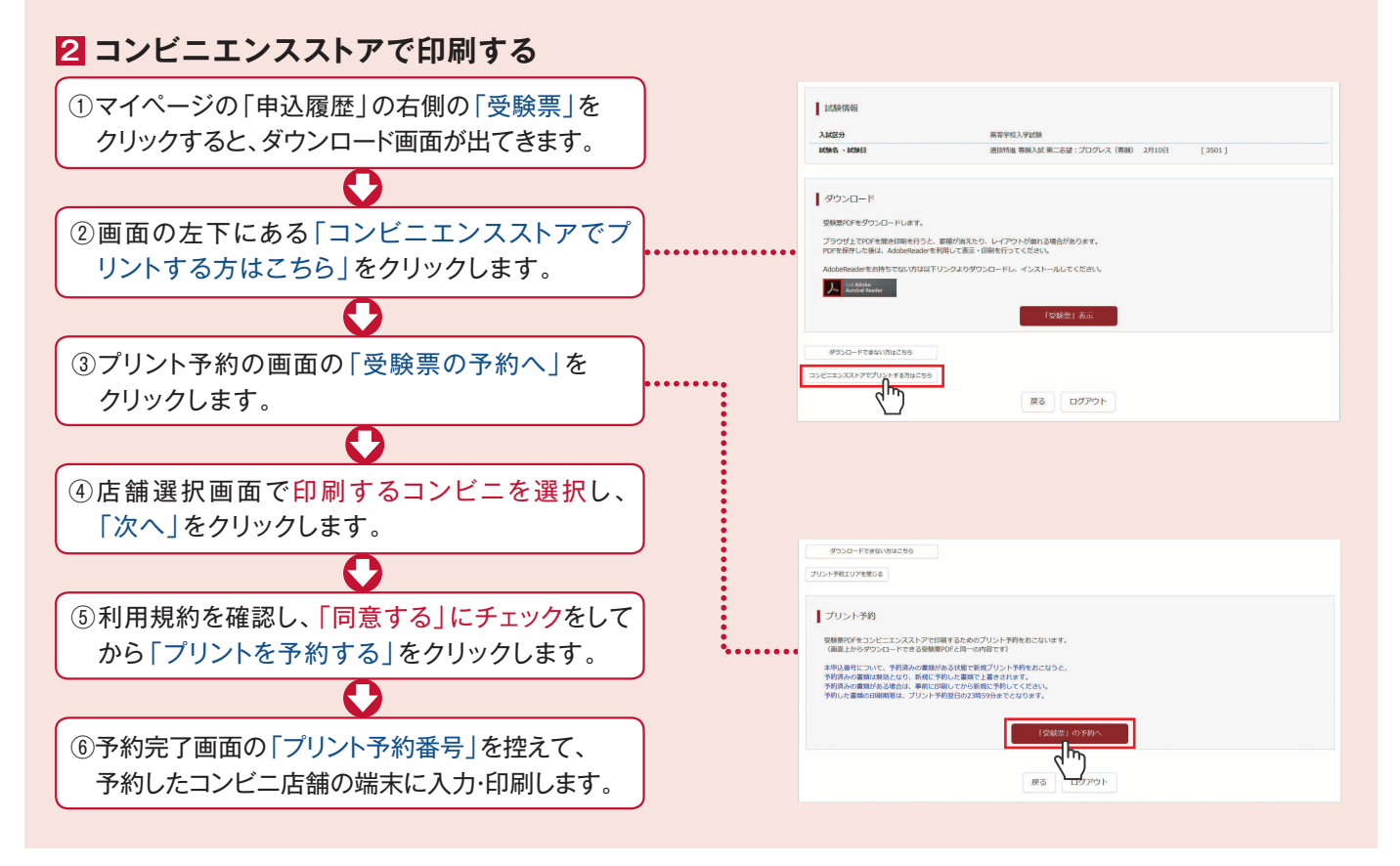

### **考査料のお支払方法について**

#### △クレジットカードによるオンライン決済

(決済手数料が必要です)

クレジットカード番号など必要な情報を入力し、決済を完了させます。 クレジットカードによるオンライン決済にて、24時間、考査料のお支払いが可能です。

#### **Bコンビニでのお支払い**

(支払手数料が必要です)

出願登録後、払込票を印刷し(番号を控えるだけも可)、選択したコンビニレジにて お支払いを済ませてください。お支払い後に受け取る「お客様控え」はご自身で 保管してください。右記のコンビニにて、24時間、考査料のお支払いが可能です。

#### ICペイジー対応金融機関ATMでのお支払い

(支払い手数料が必要です)

。<br>ペイジー対応金融機関ATMでお支払いができます。(ペイジーマークが貼ってあるATMでご利用いただけます)

▼ご利用いただける金融機関

000

av-easy

三菱UFJ銀行、みずほ銀行、りそな銀行、埼玉りそな銀行、三井住友銀行、ゆうちょ銀行、千葉銀行、 足利銀行、七十七銀行、JAバンク

※システム・操作に関するお問合せは、出願サイトの「お問合せ先」のリンクからご確認ください。 ※入試内容に関するお問合せは龍谷大学付属平安高等学校 入試広報部までご連絡ください。

〒600-8267 京都府京都市下京区御器屋町30 TEL.075-361-4231 FAX.075-371-1793 龍谷大学付属平安高等学校

▼ご利用いただけるコンビニ

**VISA** MasterCard

▼ご利用いただけるクレジットカード

Diners Club B

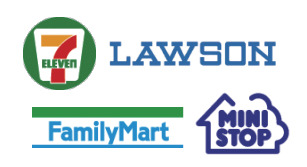